# Sentinel RMS SDK v9.8.1

# RELEASE NOTES FOR LINUX ARM (32-BIT AND 64-BIT)

**Release Version: v9.8.1**

**Document Number: 007-000677-001, Revision D**

**Release Date: September, 2021**

### **Contents**

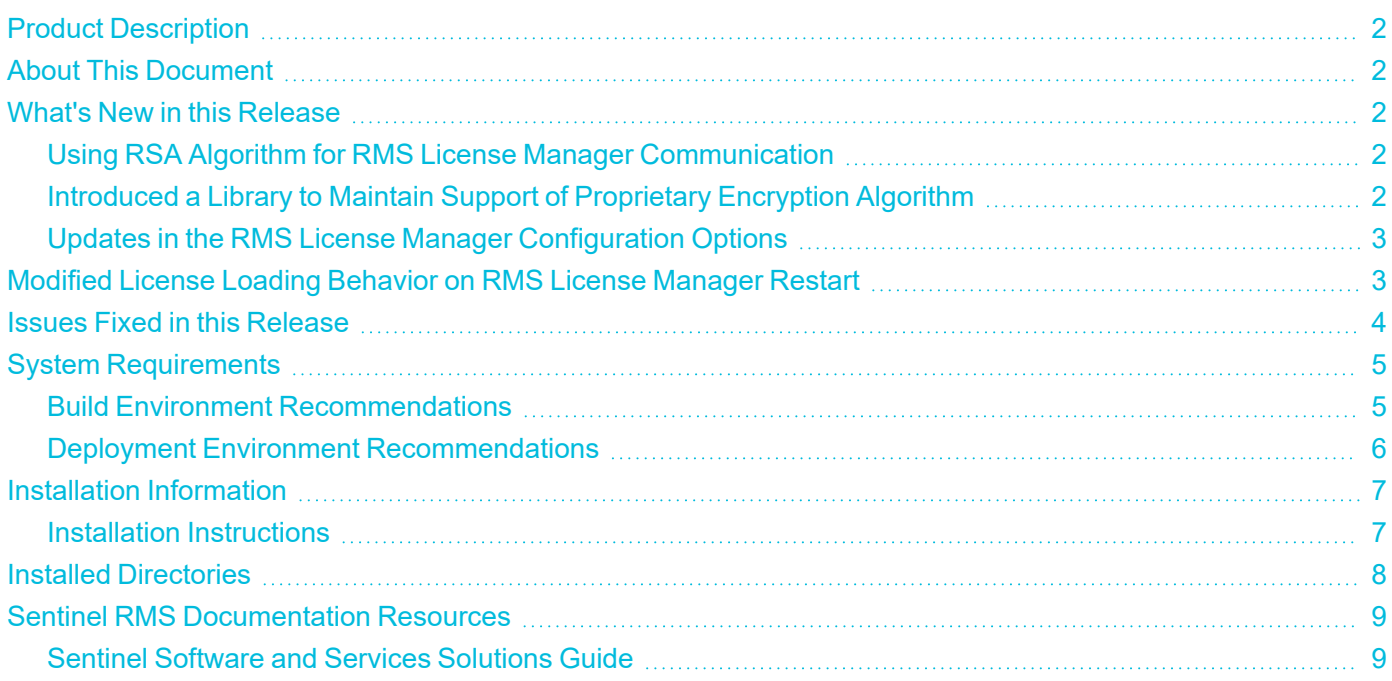

## <span id="page-1-0"></span>Product Description

Sentinel RMS is a software licensing SDK for your applications. It increases revenue by authorizing the use of your applications and offers a variety of licensing schemes to boost your product sales. It also provides tools that system administrators can use to track and manage licenses in a network.

Sentinel Cloud Licensing (SCL) add-on for RMS combined with the license enforcement features of Sentinel RMS and the entitlement management features of Sentinel EMS; makes a complete solution that provides the benefits of cloud-connected licensing to applications deployed on-premises or hosted online. Usage collection and reporting is the most-significant advantage obtained with cloud-connected licensing.

## <span id="page-1-1"></span>About This Document

This document contains details about the new features, enhancements, and installation of v9.8.1 Sentinel RMS. The last major release was Sentinel RMS v9.8.0.

## <span id="page-1-2"></span>What's New in this Release

<span id="page-1-3"></span>This section lists down the new features included in Sentinel RMS v9.8.1 release.

#### Using RSA Algorithm for RMS License Manager Communication

The industry-standard RSA algorithm is now being used for securing the RMS License Manager communication with the various components including the licensed application. Prior to this release, proprietary encryption algorithm was used for securing the RMS License Manager communication. This impacts the exchange of communication messages:

- **>** Between client application and RMS License Manager
- **>** Between RMS License Managers in the redundant pool
- **>** Between SCP service and RMS License Manager

For more information, refer to "RMS License Manager Communication" section in Sentinel RMS [Developer](https://docs.sentinel.thalesgroup.com/softwareandservices/RMS/RMSDocumentation/Vendor/Content/DevGuide/Chapter 2_Components/License Manager.htm?Highlight=License%20Manager) [Guide.](https://docs.sentinel.thalesgroup.com/softwareandservices/RMS/RMSDocumentation/Vendor/Content/DevGuide/Chapter 2_Components/License Manager.htm?Highlight=License%20Manager)

<span id="page-1-4"></span>**See Also:** Modified License Loading [Behavior](#page-2-1) on RMS License Manager Restart

#### Introduced a Library to Maintain Support of Proprietary Encryption Algorithm

If under certain scenarios, you still want to use proprietary encryption algorithm, you need to deploy a separate compatibility-mode library with the v9.8.1 (or later) licensing libraries. To obtain this library, you need to contact [Technical](https://supportportal.thalesgroup.com/csm?id=sentinel) Support.

For more information about this library, refer to "RMS License Manager Communication" section in [Sentinel](https://docs.sentinel.thalesgroup.com/softwareandservices/RMS/RMSDocumentation/Vendor/Content/DevGuide/Chapter 2_Components/License Manager.htm?Highlight=License%20Manager) RMS [Developer](https://docs.sentinel.thalesgroup.com/softwareandservices/RMS/RMSDocumentation/Vendor/Content/DevGuide/Chapter 2_Components/License Manager.htm?Highlight=License%20Manager) Guide.

#### <span id="page-2-0"></span>Updates in the RMS License Manager Configuration Options

In this release, a new command-line option **-enable-localhost-check** is added. This option applies restrictions to perform the following operations on the RMS License Manager from other machines in a network:

- **>** Addition/installation of licenses
- **>** Deletion/uninstallation of licenses
- **>** Shutting down of RMS License Manager

<span id="page-2-1"></span>For more information, refer to Sentinel RMS System [Administrator](https://docs.sentinel.thalesgroup.com/softwareandservices/RMS/RMSDocumentation/SysAdmin/Content/License_Manager_LSERVOPTS.htm?Highlight=LSERVOPTS) Guide.

## Modified License Loading Behavior on RMS License Manager **Restart**

With the new encryption algorithm in place, now when the v9.8.1 (or later) RMS License Manager is restarted, additional tasks related to key-exchange are performed by the running licensed application. During this interval, the licensed application attempting to contact the License Manager (such as for automatic renewal calls via autotimer), may return with error 210133 (SNTL\_RESOURCE\_LOCK\_FAILURE). To overcome this, try calling the licensing API again after few seconds.

## <span id="page-3-0"></span>Issues Fixed in this Release

The following issues have been corrected in this release.

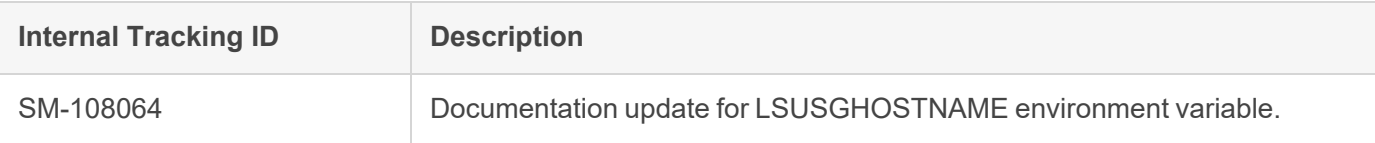

# <span id="page-4-0"></span>System Requirements

<span id="page-4-1"></span>The following table provides the minimum hardware and software requirements for using Sentinel RMS.

#### Build Environment Recommendations

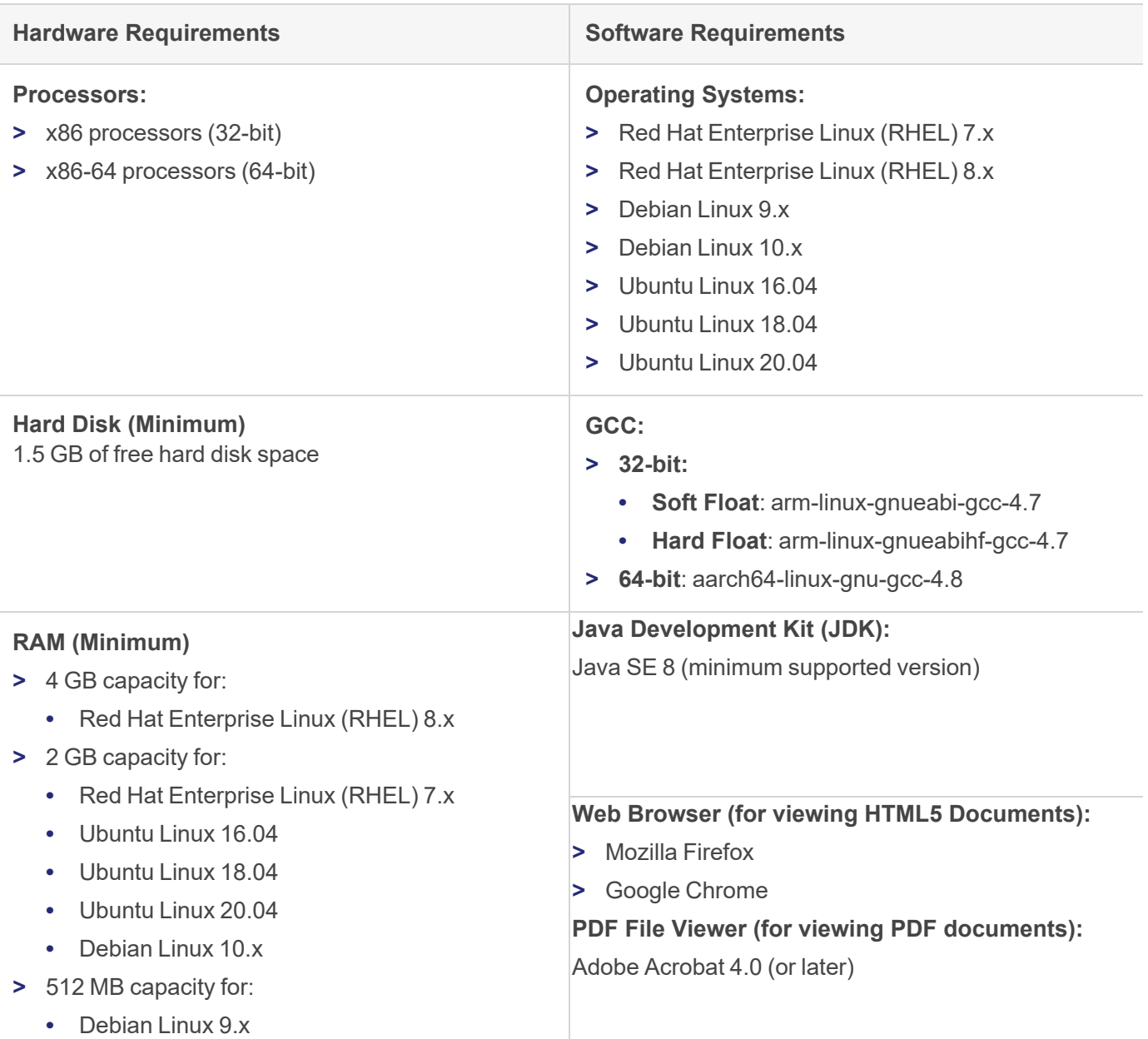

## <span id="page-5-0"></span>Deployment Environment Recommendations

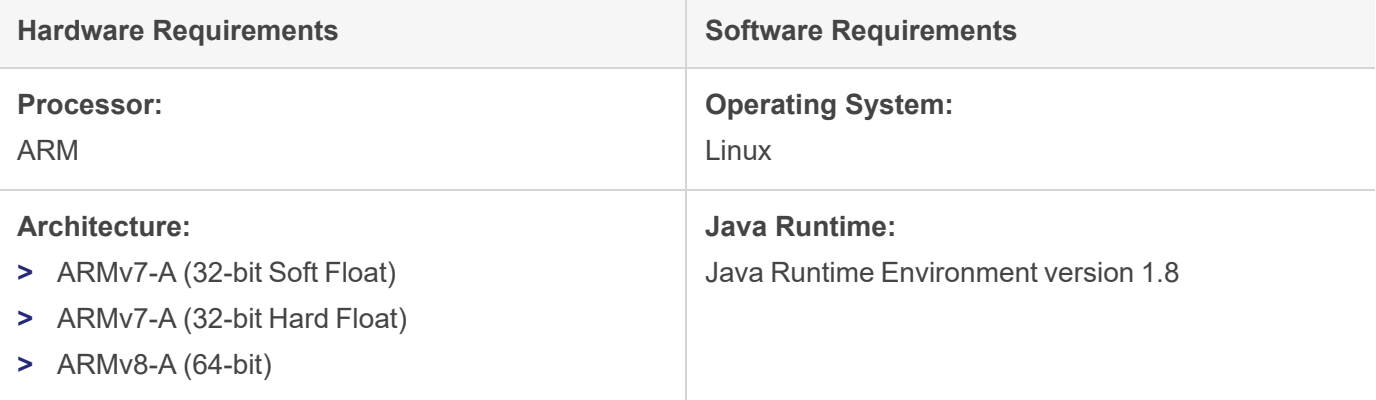

## <span id="page-6-0"></span>Installation Information

This section contains important information related to the installation of Sentinel RMS v9.8.1.

Before installing the Sentinel RMS SDK, you must have the following:

- **> Administrator Privileges**: Administrator privileges are required to successfully install all the components.
- **> Sentinel RMS SDK Serial Number**: A valid serial number. The installer prompts you to enter the serial number provided to you.

#### <span id="page-6-1"></span>Installation Instructions

**1.** The software is packed in a .tar archive. Extract files from the archive as follows:

```
tar -xvf RMSSDK9.8.1.xxxxLinuxArm.tar
```
- **2.** Change the directory where the installation script *INSTALL.sh* exists (*slm\_0981\_linux\_arm\_cdrom* directory).
- **3.** Type *sh INSTALL.sh* to start the installation.
- **4.** Accept the license agreement to proceed with the installation.
- **5.** Enter the path of the installation directory.

**NOTE** It is recommended NOT to install two non-windows SDKs in the same directory.

**6.** You will be required to specify the Sentinel RMS SDK serial number. This serial number is contained in the Sentinel Order Credentials email and is unique for each vendor.

**NOTE** Sentinel RMS is self-contained in the installation directory. To uninstall, remove the directory. Do stop the Sentinel RMS License Manager before uninstalling.

## <span id="page-7-0"></span>Installed Directories

The following directories and files are installed.

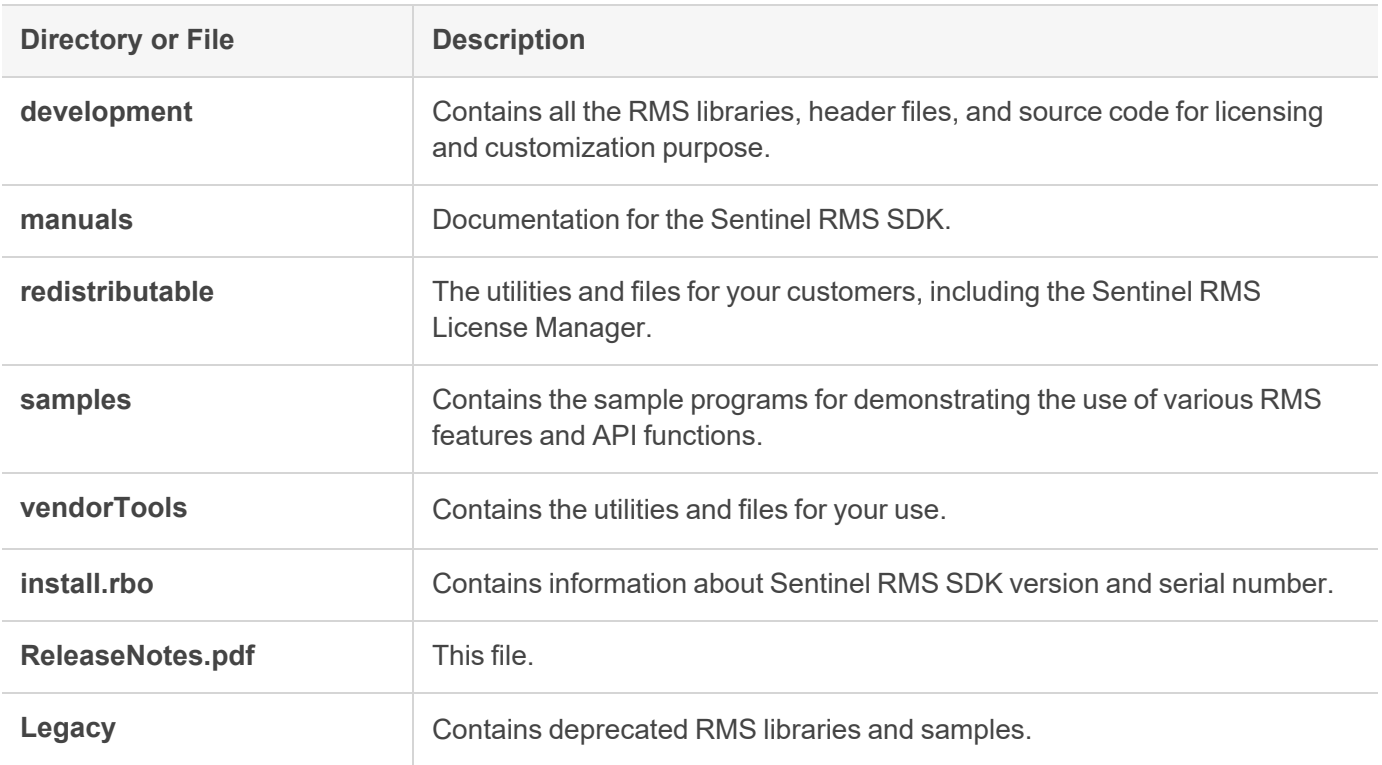

## <span id="page-8-0"></span>Sentinel RMS Documentation Resources

The following are the major documentation resources for the product. The latest documentation resources are also listed [here:](https://docs.sentinel.thalesgroup.com/softwareandservices/RMS/)

#### <span id="page-8-1"></span>Sentinel Software and Services Solutions Guide

This guide provides the complete overview of the Software Monetization solution. You can use this guide to prepare a comprehensive monetization strategy prior to integrating licensing technology with your software and business processes.

**>** To view the online version of the latest document, click [here](https://docs.sentinel.thalesgroup.com/softwareandservices/rms/RMSDocumentation/SolutionGuide/Chp1/SM_Intro.htm).

#### Sentinel Cloud Licensing (SCL) Add-on Installation and Configuration Guide

This guide describes the procedure for installing and configuring SCP for Cloud-Served Lease and On-premises deployment modes, respectively. This is applicable to Windows, Linux, Mac, Android, and Linux ARM operating systems. Additionally, it describes the components included in the SCP package for serving Cloud-Connected deployments.

**>** To view the online version of the latest document, click [here](https://docs.sentinel.thalesgroup.com/softwareandservices/rms/RMSDocumentation/SCP/SCPIntroduction.htm).

#### Sentinel RMS Developer Guide

This guide contains the complete product overview, the necessary information for licensing and distributing the applications. Useful for developers planning and implementing licensing.

**>** To view the online version of the latest document, click [here](https://docs.sentinel.thalesgroup.com/softwareandservices/rms/RMSDocumentation/Vendor/Content/DevGuide/Welcome to Sentinel RMS.htm).

#### Sentinel RMS API Reference Guide

This guide contains details about all the API functions, including the licensing library, persistence management, and so on. Useful for developers integrating the API functions in the code.

**>** To view the online version of the latest document, click [here](https://docs.sentinel.thalesgroup.com/softwareandservices/rms/RMSDocumentation/APIREF/Content/PR/Welcome.htm).

#### Sentinel RMS System Administrator Guide

This guide contains details about using the system administration and License Manager configuration options. Useful for the System Administrator of the end user (on the customer site). To access, use the following ways:

- **>** The HTML version installed on the system can be accessed using the Doc Access Page (.htm) in the Manuals directory.
- **>** To view the online version of the latest document, click [here](https://docs.sentinel.thalesgroup.com/softwareandservices/RMS/RMSDocumentation/SysAdmin/Content/Welcome.htm).